# **My Experience as a first time contributor to GCC's LTO Rishi Raj**

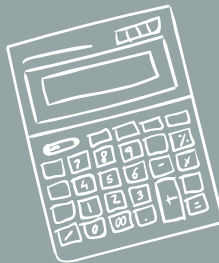

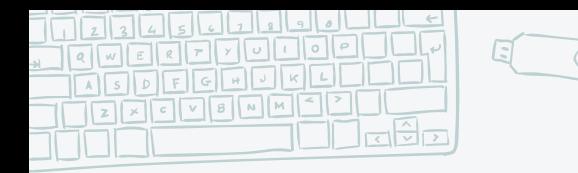

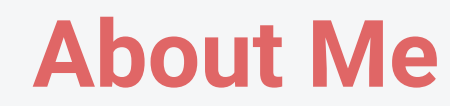

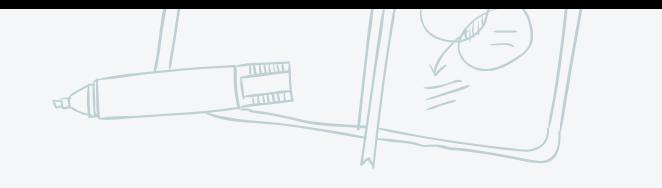

● I am Rishi Raj

- Undergrad student at IIT Kharagpur, India
- Terminal guy and a frequent distro hopper

• Loves to read, travel and play badminton

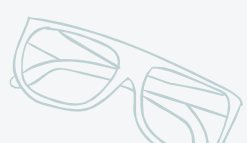

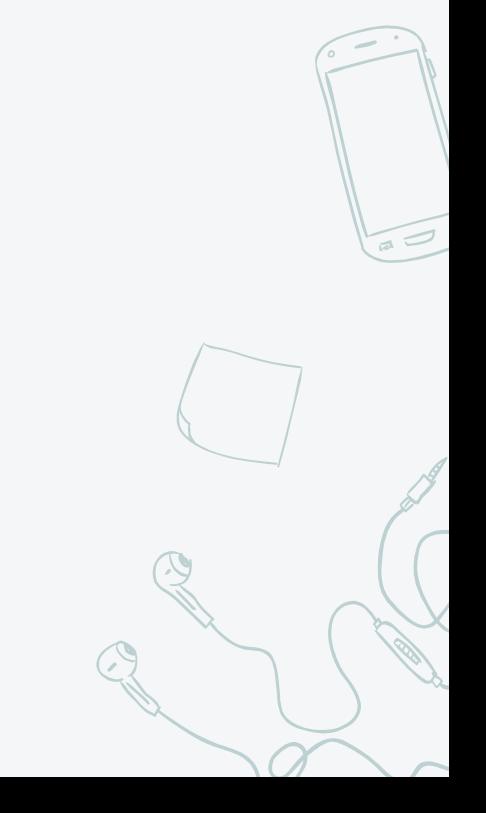

2

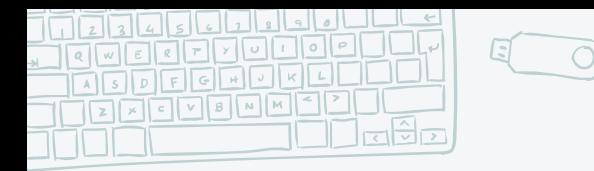

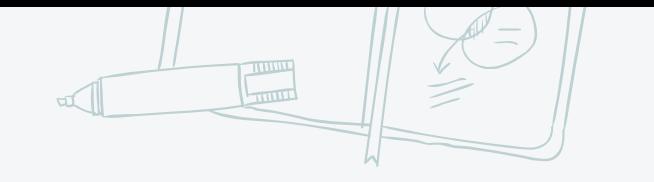

3

### **What is LTO?**

Optimisation at link-time instead of traditional compile-time

- More optimisation as linker is aware of all the translation unit
- Downside being a longer compile time and more usage of ram during compilation

● In GCC you can use *-flto* or *-ffat-lto-objects* to enable LTO.

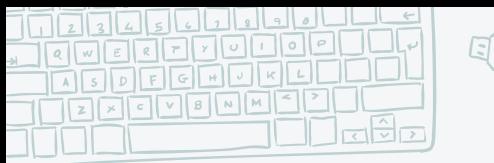

### **ELF file**

Format used for storing binaries, libraries and core dumps on linux and unix-based

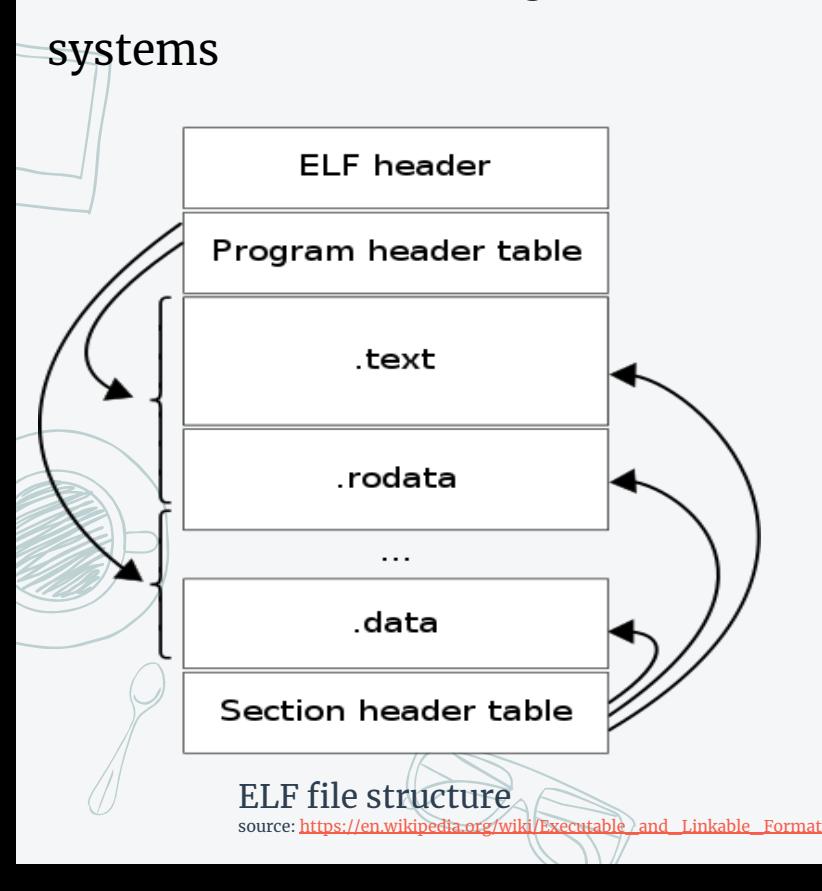

.text data .bss .gnu.lto .inline.9ccac84a5a5a48 .gnu.lto .jmpfuncs.9ccac84a5a5a48 .gnu.lto .ipa modref.9ccac84a5a5a48 .gnu.lto .lto.9ccac84a5a5a48 .gnu.lto main.0.9ccac84a5a5a48 .gnu.lto .symbol nodes.9ccac84a5a5a48 .gnu.lto .refs.9ccac84a5a5a48 PROGBITS .gnu.lto .decls.9ccac84a5a5a48 .gnu.lto\_.symtab.9ccac84a5a5a48 .gnu.lto .ext symtab.9ccac84a5a5a48 .gnu.lto\_.opts .comment .note.GNU-stack .note.gnu.property .symtab .strtab .shstrtab

4

### **Role of an assembler in producing LTO object file**

#### .text

.data

#### .bss

.gnu.lto .inline.9ccac84a5a5a48 .gnu.lto .jmpfuncs.9ccac84a5a5a48 .gnu.lto .ipa modref.9ccac84a5a5a48 .gnu.lto .lto.9ccac84a5a5a48 .gnu.lto main.0.9ccac84a5a5a48 .gnu.lto .symbol\_nodes.9ccac84a5a5a48 .gnu.lto .refs.9ccac84a5a5a48 PROGBITS .gnu.lto .decls.9ccac84a5a5a48 .gnu.lto .symtab.9ccac84a5a5a48 .gnu.lto .ext symtab.9ccac84a5a5a48 .gnu.lto .opts .comment .note.GNU-stack .note.gnu.property .symtab .strtab .shstrtab

#### .text .data

.bss

.gnu.debuglto .debug info .rela.gnu.debuglto .debug info .gnu.debuglto .debug abbrev .gnu.debuglto .debug line .rela.gnu.debuglto .debug line .gnu.debuglto .debug str .gnu.debuglto .debug line str .gnu.lto .inline.9ccac84a5a5a48 .gnu.lto .jmpfuncs.9ccac84a5a5a48 .gnu.lto .ipa modref.9ccac84a5a5a48 .gnu.lto .lto.9ccac84a5a5a48 .gnu.lto main.0.9ccac84a5a5a48 .gnu.lto .symbol nodes.9ccac84a5a5a48 .gnu.lto .refs.9ccac84a5a5a48 .gnu.lto .decls.9ccac84a5a5a48 .gnu.lto .symtab.9ccac84a5a5a48 .gnu.lto .ext symtab.9ccac84a5a5a48 .gnu.lto .opts .comment .note.GNU-stack .note.gnu.property .symtab .strtab .shstrtab

5

#### section in an lto object file (ELF) section in an lto object file with -g option (ELF)

### **Bypassing assembler:**

- **● Extending libiberty to output symbol table, string table**
- **● Extending dwarf2out.cc to output debug sections and symbols directly**
	- **■ outputting debug sections**
	- **■ outputting relocations**

, || , || , || , || *0* ||\_

For 1000 invocations with bypass: real 0m14.186s 0m10.957s user 0m2.424s SVS

While the default path gets: real 0m21.913s 0m13.856s user 0m5.705s SVS

With OpenSUSE 13.1 default GCC 4.8.3 build: real 0m15.160s user 0m8.481s sys 0m5.159s

6

And with clang-3.4: real 0m30.097s user 0m22.012s 0m6.649s SVS

## **Current status and future plan**

7

The implementation for ELF file format is in testing phase and can be found at "devel/bypass-asm" branch of the gcc repository.

- For relocations we only support X86-64 target as of now.
- Support for other object file's type is missing.

# **Google summer of code(GSOC)**

8

- Google Summer of Code is a global, online program focused on bringing new contributors into open source software development.
- Organisers submit their list of projects to Google and after a few days Google announces a list of participating organisations.
	- Contributors can submit upto three proposals for different projects. Once selected, contributors work with an open source organization on a 12+ week programming project under the guidance of mentors.

### **People who made it possible**

9

- Google for organising GSOC which introduced me to open source world My mentors Jan Hubička and Martin Jambor for helping and guiding me whenever needed
- Thomas Schwinge and David Malcolm for accepting my talk and assistance in getting sponsorship.
- Attendance at FOSDEM was supported by the GNU Toolchain fund, a part/of the FSF's Working Together for Free Software Fund:

<<https://my.fsf.org/civicrm/contribute/transact?reset=1&id=57>>.

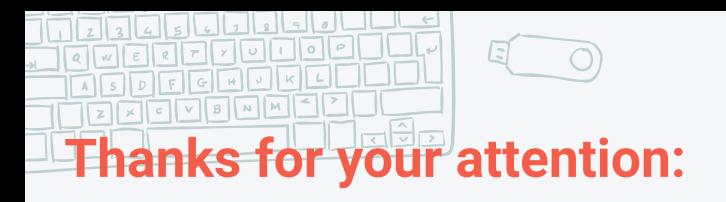

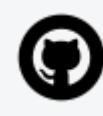

#### <https://github.com/rsh-raj>

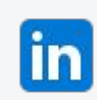

<https://www.linkedin.com/in/rsh-raj/>

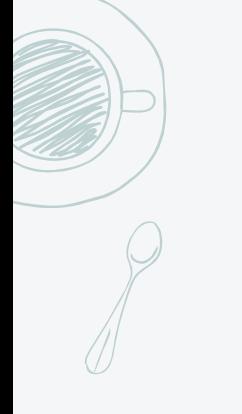

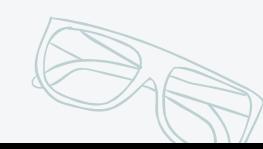

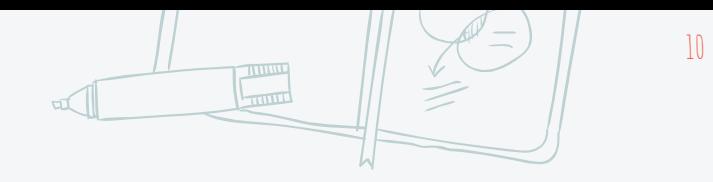

 $\sqrt{a}$